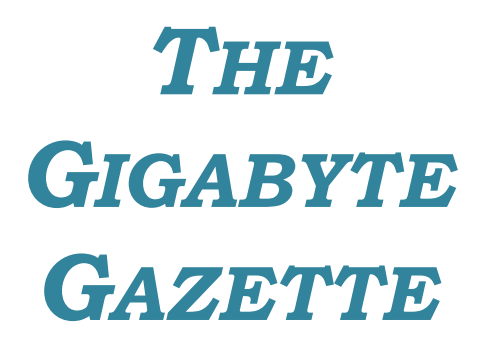

**The Monthly Newsletter**

**of the**

*Sun City Summerlin Computer Club*

**February, 2018**

# **Table of Contents**

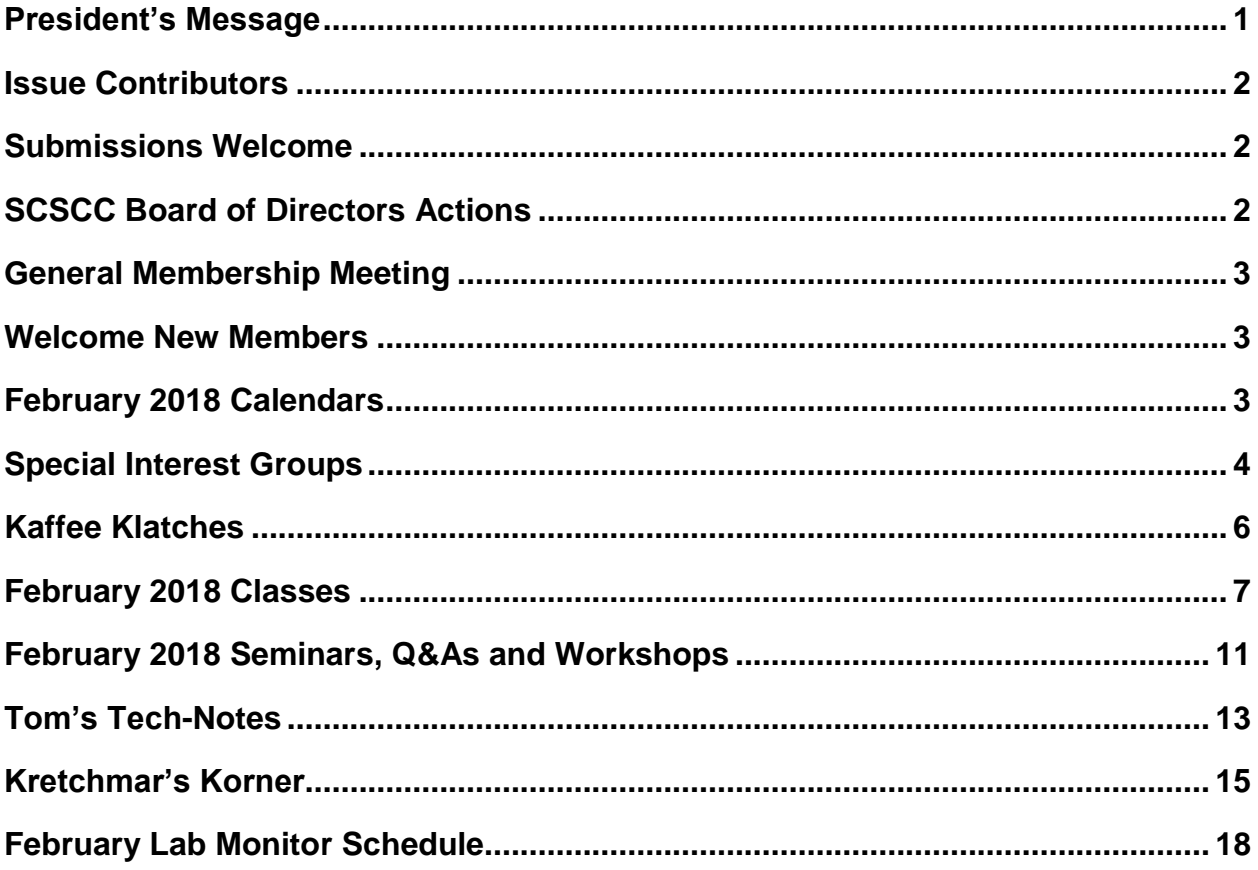

# <span id="page-2-0"></span>**President's Message**

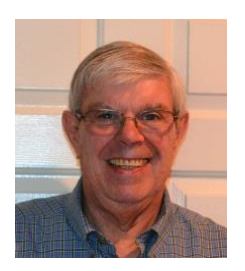

*by Jeff Wilkinson*

## *Computer Club and Friends*

As you read this, our monthly meeting presentation from **Mr. Craig Andrews**, a Technology Services Architect, and **Mr. Chris Craig**, a Business Relationship Manager from the **City of Las Vegas Information Technology Group**, will have occurred. With all the excitement of CES and the phenomenal strides in technology particularly, artificial intelligence or AI, I often wish I were 25 years old again, so that I could participate in this current technological explosion and all the opportunities it opens up. I hope to continue to locate interesting speakers for our monthly meetings and possibly alternate between day and evening meeting times. While I look for speakers and presenters of mutual interest, remember your feedback and suggestions are always welcome a[t pres.scscc@gmail.com.](mailto:pres.scscc@gmail.com)

In January, we had a couple of our busiest sessions we have seen in a long time at our Tuesday afternoon Repair SIG. While the problems are always varied and interesting, a common problem is appearing more and more often, and that is that the automatic updates on Windows 10 can cause unforeseen problems. These updates are, of course, necessary to address security issues. It's always recommended that you create a system restore point before applying an update; this has become even more important recently. We have seen issues with printers no longer being accessible and the Windows icon becoming unresponsive. As always, it is recommended that you keep your updates current and maintain a recent restore point, just in case.

In the classroom, we have recently installed a Chromecast device, which allows us to project Android phone and tablet screens. We also have an Apple TV device are set up to mirror the iPhone and iPad screens to our overhead. This should aid in explaining and instructing during seminars and classes about mobile devices.

A note of caution and a reiteration of a familiar warning – Microsoft, and now Dell, do *not* call you to alert you to computer problems. Any such calls are fakes. Do not allow their so called "certified technicians" to remotely access your computer. This never ends well and can be disastrous!

So, we are off to a running start on 2018 with more to come …

*Jeff Wilkinson, President (702) 527-4056 [pres.scscc@gmail.com](mailto:pres.scscc@gmail.com)*

<span id="page-3-0"></span>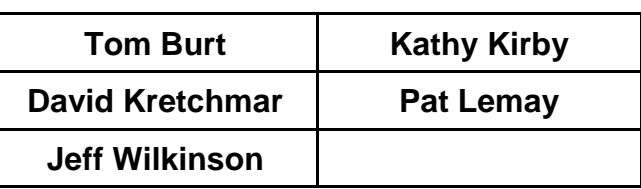

# **Issue Contributors**

# **Submissions Welcome**

<span id="page-3-1"></span>We are always looking for new information to share with our club members. If you have computer or technical information you would like to share with members of the club, send your articles to **Tom Burt** at [tomburt89134@cox.net.](mailto:tomburt89134@cox.net) Thank you to everyone for your contributions.

# **SCSCC Board of Directors Actions**

## **January 10, 2018**

<span id="page-3-2"></span>George Lobue made a motion that the minutes of the December 13, 2017 Board Meeting be approved as submitted. The motion was seconded by David Kretchmar and unanimously approved by the Board.

Chuck Wolff made a motion that the minutes of the January 4, 2018 Business Meeting be approved as submitted. The motion was seconded by Tom Burt and unanimously approved by the Board.

Irene Burt made a motion that the Sun City Computer Club Resolution regarding Board Officers that are authorized to sign checks and other documents as necessary in regard to our Nevada State Bank account be approved. The motion was seconded by George Lobue and unanimously approved by the Board.

Zane Clark made a motion that the meeting adjourn at 10:40 AM. George Lobue seconded the motion and it was unanimously approved by the Board.

# **General Membership Meeting**

<span id="page-4-0"></span>*Our General meeting will be held at 2 PM on Thursday, February 1st, 2018 in Desert Vista Room 5. Please note the time change.*

Our guest speaker is R Craig Andrews who will present an in-depth review of the City of Las Vegas Amazon Show/Echo application for access to city services and a discussion of other interesting technology projects as part of Technology Innovation District. Come join us for an informational presentation, refreshments and fellowship.

For Club information go to **[www.scscc.club](http://www.scscc.club/)**, contact **Jeff Wilkinson**, President at **702-527-4056** or email him at **[pres.scscc@gmail.com](mailto:pres.scscc@gmail.com)**.

## **Welcome New Members**

<span id="page-4-1"></span>The following new members joined the Computer Club between December 28<sup>th</sup> and January 24<sup>th</sup>.

**Richard Adkins Peter Backes Gustave Cederburg Marci Daiter Loretta Donnolo Valerie Flores Karen Pat Hults**

**Rudi Lorenz Jakob Passer Natalie Ralph Aaron Rosenthal Sally Scott Jackie Smith Christina Stimson**

# **February 2018 Calendars**

<span id="page-4-2"></span>To view this month's classroom and lab calendars, click the following hyperlink:

[http://www.scscc.club/Calendars/scscc\\_calendar\\_2018-02Feb.pdf](http://www.scscc.club/Calendars/scscc_calendar_2018-02Feb.pdf)

# **Special Interest Groups**

<span id="page-5-0"></span>**Special Interest Groups (SIGs) provide a forum for general discussion on a specific computer related subject. Admission to all SIGs is on a first-come, first-seated basis and is subject to the maximum allowed by fire code regulations. All of the following meetings are held in the Classroom. <W> or <M> or <H> indicate whether a SIG would be of interest to a Windows***,* **Macintosh or Hand-held Device (ithing or Android) user.**

#### **Digital Photography for Beginners** *Dark in Feb*

## *3 rd Mondays, 1:00 p.m.*

Stu Gershon (702-255-3309)

Picasa is still a viable, reliable photo editor for beginners, but this year we will also take a look at Google Photos and other FREE editing programs. You're invited to bring your equipment (Laptops or Cameras) so that you can have that "hands on" experience!

This SIG's target audience is beginner to intermediate digital photography users, but all members are welcome.

#### **Hardware / Software Repair Lab <W/M >**

*Every Tuesday, 1:00 p.m. to 4:00 p.m.* Chuck Wolff (702-233-6634) and Chuck Hagen (702-418-2614) The Repair Lab provides **CLUB MEMBERS ONLY** with no cost assistance for those having upgrades and / or hardware and software problems with their computers. Bring in only your PC tower, your Mac or your laptop and your problems. Our TECH team will give you our best effort. *Be sure to mark your cables so you can re-connect when you get home*.

#### **Genealogy <W>** *Dark Indefinitely*

*2nd Thursday, 10:00 a.m.* Sep., 2017 to May 2018 Karen Ristic (702-749-6489)

Genealogy is one of America's most popular and rewarding hobbies. With billions of records now available online, researching your family tree has never been easier–if you know where to look and which key words you'll need to use to create an accurate family tree from start to finish. Check out Karen's new series of workshops in the lab on the *second Tuesday of the month*.

#### **GMail <W/M>**

*1st Thursday, 10:00 a.m.* Pat Lemay (702-254-1499) This SIG covers Gmail as well as other Google applications. All members are welcome. This is your place to learn about all things Google.

#### **Internet Investing <W/M/H>**

*3rd Thursday, 9:00 a.m. in even months Next meeting: February 15th.* Tom Burt (702-341-7095) The Internet Investing SIG provides a forum for members interested in using Internet resources for researching and managing investments to meet, discuss, and learn more about the topic. The SIG's target audience is members with intermediate computer skills and investment experience, but all members are welcome.

#### **iPad <iPod, iPhone, iPad>**

*4th Wednesday, 9 a.m.*

Zane Clark (702-562-3684)

This SIG will be your forum for learning about and discussing the Apple iPhone, iPod and iPad tablet devices. It's for Apple hand-held device owners of all experience levels.

#### **Macintosh Users' Group**

## *2nd and 4th Wednesday, 2 p.m. (new day & time)*

Rose Mary D'Aloisio (702-255-2813) This SIG is for Macintosh users of all experience levels. We will have Q&A, so bring your questions and/or problems.

#### **Photoshop Elements<W>**

*4th Mondays, 1:00 p.m.* Mary Miles

This SIG covers many of the basic and advanced elements found in Adobe Photoshop Elements, especially layers. If you wish to make the most of your photographs, this SIG will be very helpful. This SIG's target audience is intermediate digital imaging users, but all members are welcome.

#### **Smartphone <H>** *Dark in Feb*

1<sup>st</sup> Monday at 1:00 pm Stu Gershon This SIG is a Q&A session to help Android and iPhone users to get the most from their phones and apps.

#### **Windows 10 <W>**

*First and Third Saturdays at 9:30 am* Bill Wilkinson (702-233-4977) Each session will be devoted to assisting new Windows 10 owners in becoming familiar and comfortable with Microsoft's newest operating system for desktop and laptop computers. Assistance will be given individually or in small groups as circumstances warrant. Bill's notes are available by clicking **HERE**.

# **Kaffee Klatches**

<span id="page-7-0"></span>Kaffee Klatches provide a forum for general discussion on all computer-related subjects. Admission to all Kaffee Klatches is on a first-come, first-seated basis and is subject to the maximum allowed by fire code regulations. All of the following meetings are held in the Classroom. **<W> or <M> or <H> indicate whether a SIG would be of interest to a Windows***,* **Macintosh or Hand-held Device (i-thing or Android) user.**

## **Windows 10 Q&A / Kaffee Klatch <W>**

*First and Third Saturdays, 9:30 a.m.*  Bill Wilkinson (702-233-4977)

If you are a novice or near-beginner computer user, or if you just want some refresher information together with a refreshing cup of coffee, then jump-start or recharge your computing knowledge by attending these Win 10 KK sessions. At each session, attendees will explore from one to four topics of particular interest to beginners and near-beginners. The topics are always announced a couple of days in advance via e-mail to SCSCC members who have subscribed to the club's message board. Each topic is presented in a step-by-step manner and is supported by "how to" notes that can be easily and conveniently downloaded from the [SCSCCBKK.org](http://scsccbkk.org/) web page. Following each "up front" presentation of one or more topics (approximately 60 minutes in duration), an informal open-ended Question and Answer period takes place for those who wish to participate, listen, reflect, or inquire.

## **Kaffee Klatch <W/M/H>**

*Every Tuesday, 8:30 a.m.*  Sandy Mintz (702-838-2525)

This KK is for all users, from beginning to advanced. The KK discussions are not restricted to any one subject, computer platform or computer-knowledge level but should be computer or technology related. We will try to answer your questions, help you keep your systems updated and provide some useful "tips and tricks." If you have a tip or information you would like to share, we encourage you to bring it in and share since the SCSCC is built on "neighbor helping neighbor." The fellowship is great, the coffee is good, and the education received from the KK attendees is priceless. Stop by on Tuesday morning and have a cup of coffee with us.

# **February 2018 Classes**

<span id="page-8-0"></span>**Because there are a limited number of computer stations available for hands-on participation, pre-registration is necessary for most classes. See individual class descriptions for details on how to register.**

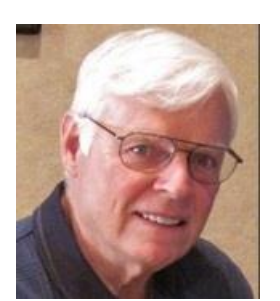

# **NINE-HOUR HANDS-ON BOOT CAMP CLASS Covering the Basics of Microsoft Windows**

**(using Windows 10 as the delivery vehicle)**

*February 26, 27 & March 1 (This class has been CANCELED)* **9 AM – 12 Noon each day**

**Lead instructor: Bill Wilkinson**

Special Note: This course has been lying dormant in an earlier version for almost three years due to a lack of expressed interest on the part of club members. *We will offer it again, provided there is sufficient interest.* See registration instructions below.

## **Course Description:**

Boot Camp is an introductory course designed for residents who are novice users of the Microsoft Windows operating system. **It also serves as an excellent review for intermediate users who want to fill some gaps in their computer knowledge.**

This hands-on class has a **limited enrollment of 12** with each participant working at an individual computer station in the Computer Lab. A team of lead instructor and three coaches will provide step-bystep instruction that will include demonstrations, guided practice and individual coaching assistance.

## **These strategies will be covered:**

- Acquiring a proficiency with using the mouse and the keyboard (and their secrets)
- Becoming comfortable with the Desktop, the Start Menu, and the Taskbar
- Managing and organizing your personal data files (documents, pictures, videos, and music)
- Protecting your computer from viruses and other malware
- Downloading and saving information from the Internet
- Effective use of a browser and search engine

## **Must be a 2018 member of the Computer Club**

**Course Fee: \$10 to be paid on the first day of class**

## **Materials include: an online user's manual and a flash drive**

## **Registration Instructions:**

- Send an email message to wilkinly5@cox.net to request a position in this class.
- Include the word BOOT CAMP in the subject box.
- Include your NAME and EMAIL ADDRESS in the message area.
- All requests will be acknowledged.

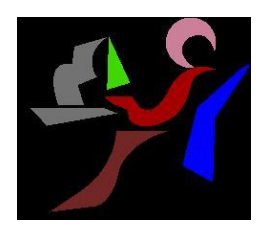

# **Windows 10 Conquering the Basics and Beyond**

**Making the Easy Transition from Earlier Editions of Windows A Nine-Hour Hands-On Course Limited to 12 Participants**

> *No Class in January* **Lead Instructor: Bill Wilkinson**

**Prerequisites: Club Membership for 2018 (\$10); Comfortable with using a mouse; some basic knowledge of an earlier edition of MS Windows (XP, Vista, 7 or 8/8.1).**

## **Place Your Name on the Pre-Registration List for an upcoming three-Session Class**

If you are interested in placing your name on a high-priority reservation list for the next available class, simply send an email message to: **[WILKINLV5@COX.NET](mailto:WILKINLV5@COX.NET)** and include the following information:

- Include "**Windows 10 Class**" in the Subject Title
- Your first and last name
- Your 8-digit Sun City Summerlin Association number
- Your telephone number
- Your email address

Your message will be promptly acknowledged by return email. No telephone inquiries please. Please note: All hands-on classes are limited to 12 participants. This class fills very quickly.

# **GET PERSONAL: Seventy-Five Ways to Give Your Windows 10 Computer Your Personal Touch**

**Presented by Bill Wilkinson, with Support from His Great Team of Coaches**

## *No class in February* **9:00 AM – 12:00 Noon Enrollment limited to 12 Participants**

## **Prerequisites:**

## **2018 membership in the Computer Club Currently using Windows 10 or will be by the first day of class**

## **Just a sample of the topics to be covered:**

Remove multiple shortcuts from the desktop in one motion. Place your favorite website on the desktop for easy access. Find the secret desktop button. Choose the primary folders you want to appear on the Start menu. Don't let Adobe Reader or Flash spoil your day. Find the fast way to search and find an available app. Access 20 special controls with just two keystrokes. Place the hidden Control Panel icon where you can find it. Pin a favorite website to the apps menu. Personalize both the Desktop's background and theme. Add a splash of color to Start, the Taskbar, and the Action Center. Add a "slide to shutdown" icon to your desktop.

Customize the taskbar. Use the taskbar's calendar to record important events. Show important system icons on the taskbar. Give your computer a new name. Set which Quick Action icons appear on the Action Center. Have Notifications advise you of important issues. Don't let the Search box or Task View add to the clutter. Create quick access to your data files that matter most. Easily change or delete your password(s) for your local accounts. Avoid both a Lock Screen and a login screen when you sign-in. Stop background apps from running. Use the new Dynamic Theme app.

## **To express your interest and pre-register, send an email message to Bill Wilkinson at** [wilkinlv5@cox.net](mailto:wilkinlv5@cox.net)**.**

**It is essential that your email message include the following information:**

*Subject of Your Message:* **Get Personal**

## *Body of Message:* **Your Full Name and Email Address**

*All inquiries will be acknowledged!*

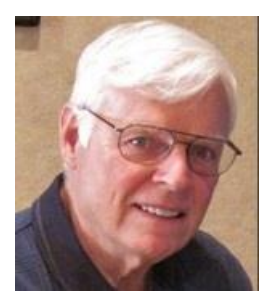

# **The Windows 10 Task Bar**

*No class in February* **Presenter: Bill Wilkinson Location: SCSCC Lab**

This one-session, three-hour class will cover 15 individual topics on how to use and customize the Windows 10 task bar.

*No advance registration is required for this class. If there are more than 12 attendees, a second session will be held 9 AM to noon on Tuesday, January 30th .*

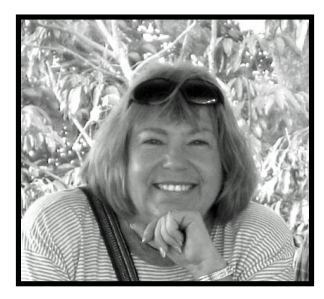

# **The Genealogy Computer Lab Workshop**

**Presenter: Karen Ristic Location: SCSCC Lab** *Dark Indefinitely*

In this workshop series, Karen will be exploring the recently released **Family Tree Maker 2017**. This is a major re-release and upgrade from new owner Software MacKiev.

## *No advance registration is required for this class.*

**Karen and Ray** Ristic are now monitoring in the SCSCC Lab *every fourth Saturday morning* of the month and are happy to chat with interested members and residents and answer questions about genealogy.

# **February 2018 Seminars, Q&As and Workshops**

<span id="page-12-0"></span>**For Computer Club seminars, there is no requirement for advanced registration unless explicitly stated. Seating is first-come, first-seated.**

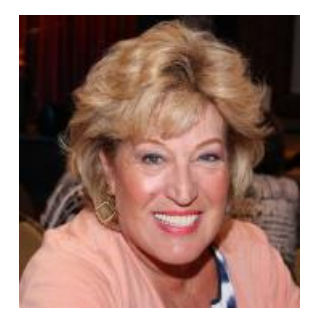

## **Android Q&A**

**Wednesday, February 7 th at 1 PM Presenter: Susan Heifetz Location: SCSCC Classroom**

Bring your Android phone and Susan will answer your questions about how to use the phone and popular Android apps.

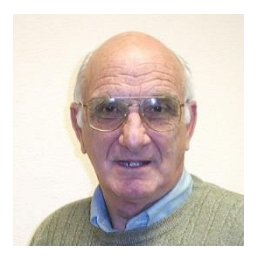

## **Exploring the Las Vegas / Clark County Library Website**

**Thursday, February 8 th at 1 pm Presenter: Zane Clark Location: SCSCC Classroom**

Zane will take attendees on a tour of the LVCCLD.com website and its many interesting features and services. All you need to use this free site is a library card!

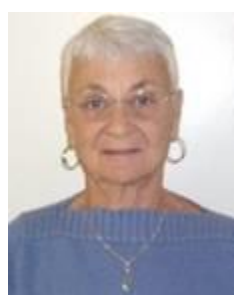

## **Google Drive**

**Thursday, February 15 th at 1 PM Presenter: Pat LeMay Location: Classroom**

Email has become a primary communication medium for many of us. It is meant to be informal when used socially. It is a quick and cheap form of communication in today's world. Keep your emails brief, to the point and socially acceptable. Learn how to properly clean up and forward an email and when you should use To, CC and BCC. Did you know that many emails contain email harvesting programs? Sending email properly not only ensures that recipients will read your email, but also protects your friends and relatives from spammers.

## **Video Editing with NCH VideoPad**

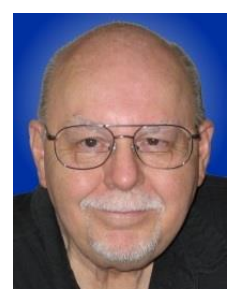

**Thursday, February 22nd at 9:30 AM Presenter: Tom Burt Location: SCSCC Classroom**

Microsoft's free Movie Maker 2012 video editor has been discontinued. While it can still be found on third-party websites and it still "works", it's no longer supported by MS. So, it's time to look for an up to date replacement. Enter NCH Software's VideoPad video editor, which is available free for noncommercial use. It runs on Windows 7, 8 and 10 PCs. In this two-hour session, we'll cover the basics of getting and installing VideoPad and then walk through some examples of making and editing various types of videos. This will include video slideshows, plus taking video clips from a cell phone or vid-cam and putting them together to make a finished video. We'll then generate video files that can be uploaded to a hand-held device or to web services like YouTube or Facebook. We'll also demonstrate burning a video DVD that can be played on your DVD player.

The target audience for this seminar is all SCSCC members who are comfortable using a PC and are interested in learning to produce their own videos. However, all members are welcome. Presentation notes will be available about February 17 at: **<http://www.scscc.club/smnr>**.

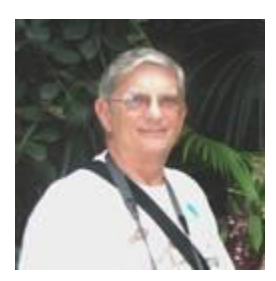

**"Ask Chuck" Q & A Thursday, February 22nd at 1 PM Presenter: Chuck Strickland Location: Classroom**

Chuck will hold forth in the classroom, answering your technical questions.

If you wish, you can e-mail your questions ahead of the session to: [chuckstr89134@gmail.com.](mailto:chuckstr89134@gmail.com)

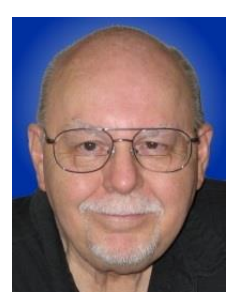

# <span id="page-14-0"></span>**Tom's Tech-Notes**

## **Getting a Grip on my New Android Smart Phone**

 $1100.$  $\circ$ □ @LG

Over the holidays, Mrs. Burt and I each got new Android smart phones. We each have pay-as-yougo cell phone plans – hers with Virgin Mobile and mine with AT&T. I got a new LG Phoenix 3 unit from the AT&T store and they switched my existing number and plan over to the new phone. For Mrs. Burt, we ordered a very similar LG HD Tribute unit from Walmart and, after a few phone calls, got her Virgin Mobile prepaid plan switched to her new phone.

## **Phone Specs**

These were inexpensive phones (\$50 each at holiday sale prices), but have decent specs: 5-inch screens, a quad-core Snapdragon CPU, 8 GB of internal storage, 1.5 GB of RAM, 2.4 GHz WiFi, front and rear 5 Megapixel cameras running

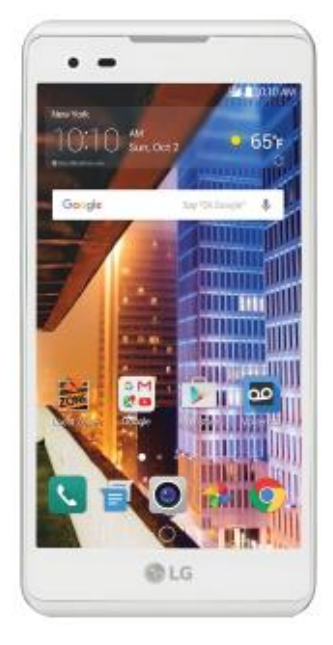

Android 6. This is all we needed, since the phones that are mainly for emergency use, occasional longdistance calls and, in Mrs. Burt's case, for sending and receiving text messages. Her old flip phone couldn't do texts. In the future, we may consider dropping our CenturyLink land-line in favor of pure cell-phone voice communication.

## **Basic Touch Skills**

Once the new phones were set up and the batteries charged, we began learning how to use them. I had previously been using a Nokia 520 smart phone with Windows 8.1, plus I dally with Linux and Android, so I thought it wouldn't be much of an adjustment. However, Android on a 5-inch touch screen proved to be quite a challenge in acquiring new eye-hand skills, plus learning an assortment of basic gestures and actions that are very different from those on desktop systems that have a mouse and keyboard.

The basic gestures: tap, double-tap, press and hold, press and drag, pinch in (zoom out) and spread out (zoom in) are straightforward, once learned. However, every device seems to have slightly different touch sensitivity and timing that you need to get used to. Much as with right-clicking in Windows, I've quickly found that "press and hold" opens up a context window with choices of actions for the item being pressed. This helps a lot in learning how your smart phone works.

## **Apps (Applications)**

Separately from these basic Android skills, you have to learn to use all of the Apps that came bundled with the phone or that you acquire later from the Google Play store or other sources on the Internet. One surprise was that, even though both phones were from LG and had similar specs, the App set bundled with mine was quite different than that provided on hers. That led to some confusion in "how do I" interactions where my phone had an App (e.g. Mail) for something and her phone lacked a Mail App. This is a frequent lament in the Android universe. There's no well-defined "standard" for what an Android software setup should have.

These issues aside, Mrs. Burt and I are now both carrying our new smart phones around and can make and receive calls and send/receive texts. We've also both got Google accounts so that the phones can sync contacts and calendars. And we've set up various WiFi connections at home, the Computer Club and the community centers so that the phones can get to the Internet just about anywhere we go. For my first App, I downloaded and installed the **"Google Home"** App. Among other things, this App lets me connect my smart phone wirelessly to the club's new ChromeCast 2 device and project from my phone to the big screen in the classroom. If you have a ChromeCast or Roku device plugged in to your TV, you can also (using the proper App) project from your Android phone to the TV screen.

#### **Accessorizing**

I found very quickly that buying the smart phone itself was just the beginning of cash flows out. We decided to buy cases for each phone (about \$12 each) to protect them and make them easier to grip. I went for black and Mrs. Burt chose a bright teal cover. I also ordered two 32 GB class 10 (fast) micro-SD memory cards (about \$18 each) – one for my LG phone and one for a new Amazon Fire tablet I got for Christmas. Installing the memory cards was not difficult, though on the phone you have to gently remove the back cover to get at the small socket where the SD card goes. The Tuesday Repair Lab team can help with this if you're uncomfortable trying it yourself. Adding the 32 GB SD card increases my phone's internal storage from 8 GB to a total of 40 GB. If you plan to use your smart phone for taking lots of pictures or videos, or for listening to your music collection, the extra storage really pays off.

#### **Beginners' Tip**

How do I switch between running Apps or close an App I'm no longer using? On the home screen, tap the small square icon. That will display a cascaded list of thumbnail views of all the running Apps, each with an X in the upper right corner. To switch to an App, just tap its thumbnail. The close the App, touch the X in the upper right corner of its thumbnail.

#### **More Education Offerings**

Recognizing that most of our club members are moving to various Android and iOS (Apple) mobile devices, the club has been attempting to feature more seminar and Q&A sessions that help our members get by the "boot camp" level of learning for these devices. We're fortunate that Zane Clark (iPhone / iPad), Stu Gershon (Android) and Susan Heifetz (Android) are all active in conducting regular sessions to help our members learn these devices. Watch the monthly calendar and the Gigabyte gazette for schedules and details.

I'm planning to use this column space now and then to discuss Android tips, tricks and apps. I'll also highlight good sources of information available on the Internet.

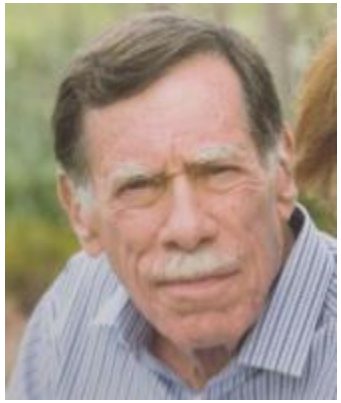

# **Kretchmar's Korner By David Kretchmar, Computer Hardware Technician**

## <span id="page-16-0"></span>**Apples and Oranges**

*This article first appeared in December, 2015*

Contrary to popular belief, Microsoft (Windows) and Apple (MacOS) are not competitors. The underlying design and architecture are completely different, the reasons behind the design choices are completely different, and the end user experience can be entirely different.

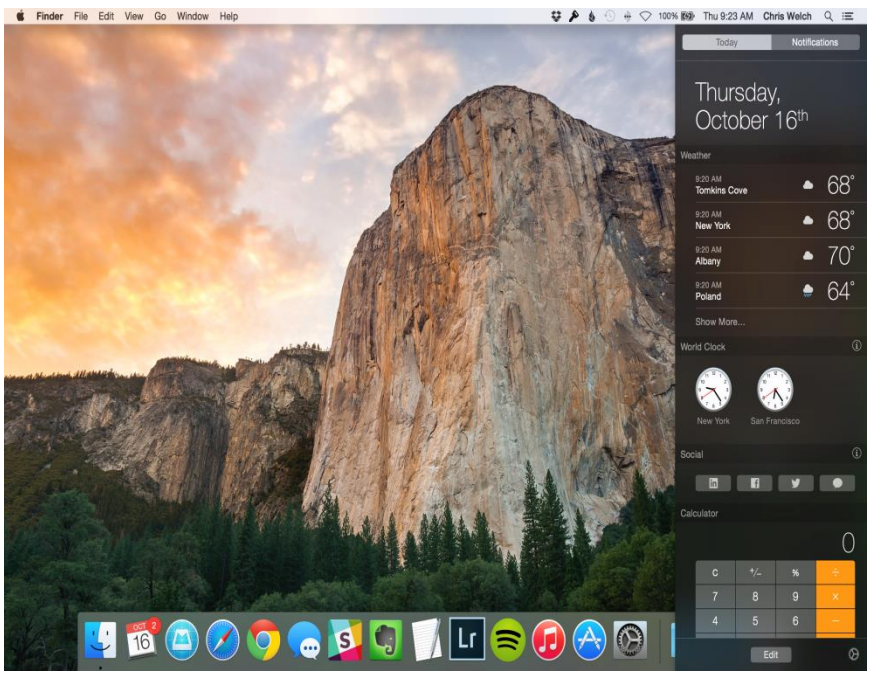

Apple has created an entire ecosystem; you use Apple software on Apple furnished hardware to achieve the Apple experience. Apple has full control of both hardware and software (peripherals excluded), and thus they can optimize both to play well together.

Microsoft, by contrast, is a software provider. (I'm not counting the Surface, which some pundits say proves beyond any doubt that Microsoft is a SOFTWARE company.) Microsoft gets most of its revenue from the

sale of the Windows 10 operating system and Microsoft Office productivity software.

In Apple OS X, the user experience is completely designed. If you want to use or if you are advanced enough even create an application that does a certain thing, there's just one way to do that. If you do it some other way you wind up with a different result. So, every application whether it is a default installed application like Calendar or Photos, or something acquired from a third party for use on an Apple product, uses the same operational paradigm to perform common actions. There's no reinvention of the wheel, no cognitive dissonance as you move from one application to another.

To achieve that wonderful seamlessness, the Apple ecosystem is tightly controlled. Programmers use Apple's development environment, Apple's libraries, and Apple's developer program in which they agree to operate. For developers of applications it's Apple's way, or the highway. This has helped keep Apple products more secure than Windows, but obviously limits the software available to run on Apple systems.

Apple has responded to complaints about lack of software recently by allowing more third-party applications on their smaller mobile devices. Millions of iPhone and iPad users were affected by a major App Store hack that was uncovered in September. No doubt Apple will respond by tightening the approval process, which will in turn decrease the number of apps available.

## **Oranges anyone?**

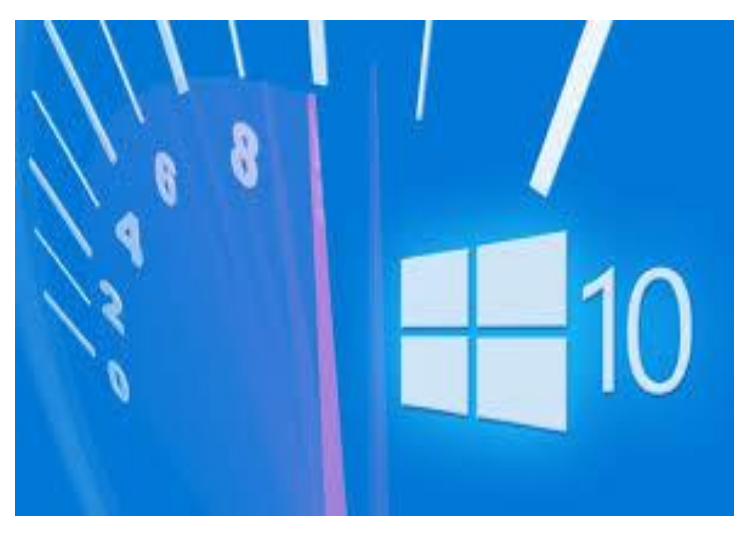

Windows, on the other hand, is more like the Wild West. You can do pretty much anything you want to do, in just about any way you want to do it. Sure, there are preferred ways, the Microsoft supported ways, but those are just lines. You can color outside them if that's what you want to do.

The remarkable thing is that not only does Windows support you in doing most anything you want to do, they'll support you in doing that on virtually any hardware configuration. And if they don't, it's usually easy to get new drivers

for the new thing that you want to add to your system.

So, on the one hand, you have ultimate power and flexibility. Microsoft lets you hand-craft your perfect look and functionality but also lets you self-destruct by accident. With Apple you have a limited, controlled environment where everything is perfect and seamless.

Think of it this way: If both companies were building roads, Microsoft would have to build every road and street in town, allowing everyone to go everywhere. Apple is building a few expressways. Apple's expressways get lots of people where they're going, quickly, with a smooth ride, but Apple has some "you can't get there from here" issues. Microsoft's roads go everywhere you want to go, but getting there isn't always a straight line path because there are so many other roads along the way (whether you use them or not, someone needs them) and because they have so many more roads to maintain, the maintenance isn't as good and you might see potholes more often.

The same is true when it comes to hardware. Apple products are middle of the bell curve products that satisfy the needs of lots of people - i.e. in Macs the minimum CPU is the Intel i5. There are also a lot of markets that Apple has no product in. They aren't individually large markets, but there's a lot of money in markets where Apple produces no hardware solutions. Again, the difference is about variety. If Apple's hardware works for you, you will likely be satisfied in the Apple Express Lane. If Apple's hardware doesn't satisfy your needs, then you take surface streets.

The Apple OS X will not run on a Windows computer without considerable modification. Windows runs great on an Apple computer (Apple users are saying: why the world would you do that?)

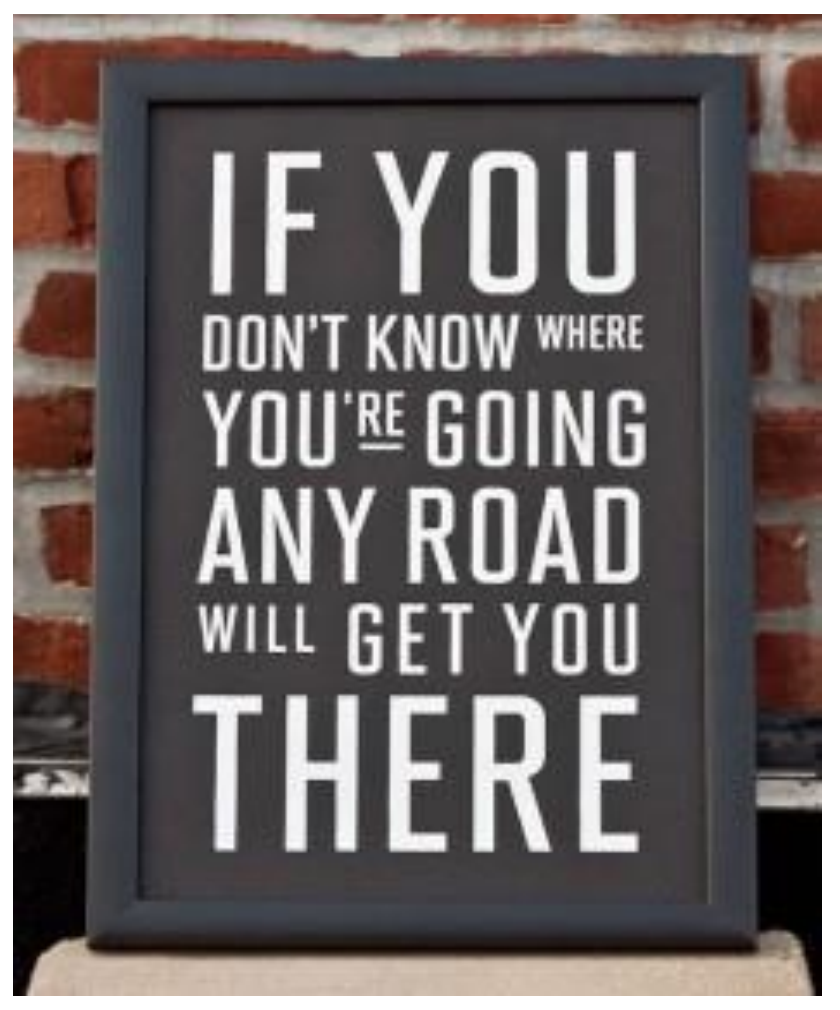

Is the Apple OS better than Windows? For many people, it is. For me it's a slick looking product that's incapable of supporting my needs. It's like looking at a six lane expressway from Las Angeles to Vegas - but I need to go to Laughlin. Beautiful expressway and all but not very useful to me.

Apple demands premium price, but many obviously think it is worth it. Software (apps) for the Mac usually are much cheaper than programs for Windows systems, although the most popular and ubiquitous productivity software, Microsoft Office, is optimized for PCs. For the past couple of years Apple has not charged for its OS X operating system.

# **February Lab Monitor Schedule**

<span id="page-19-0"></span>Open Lab sessions are held twice per week: 9 am to noon on Wednesdays and Saturdays.

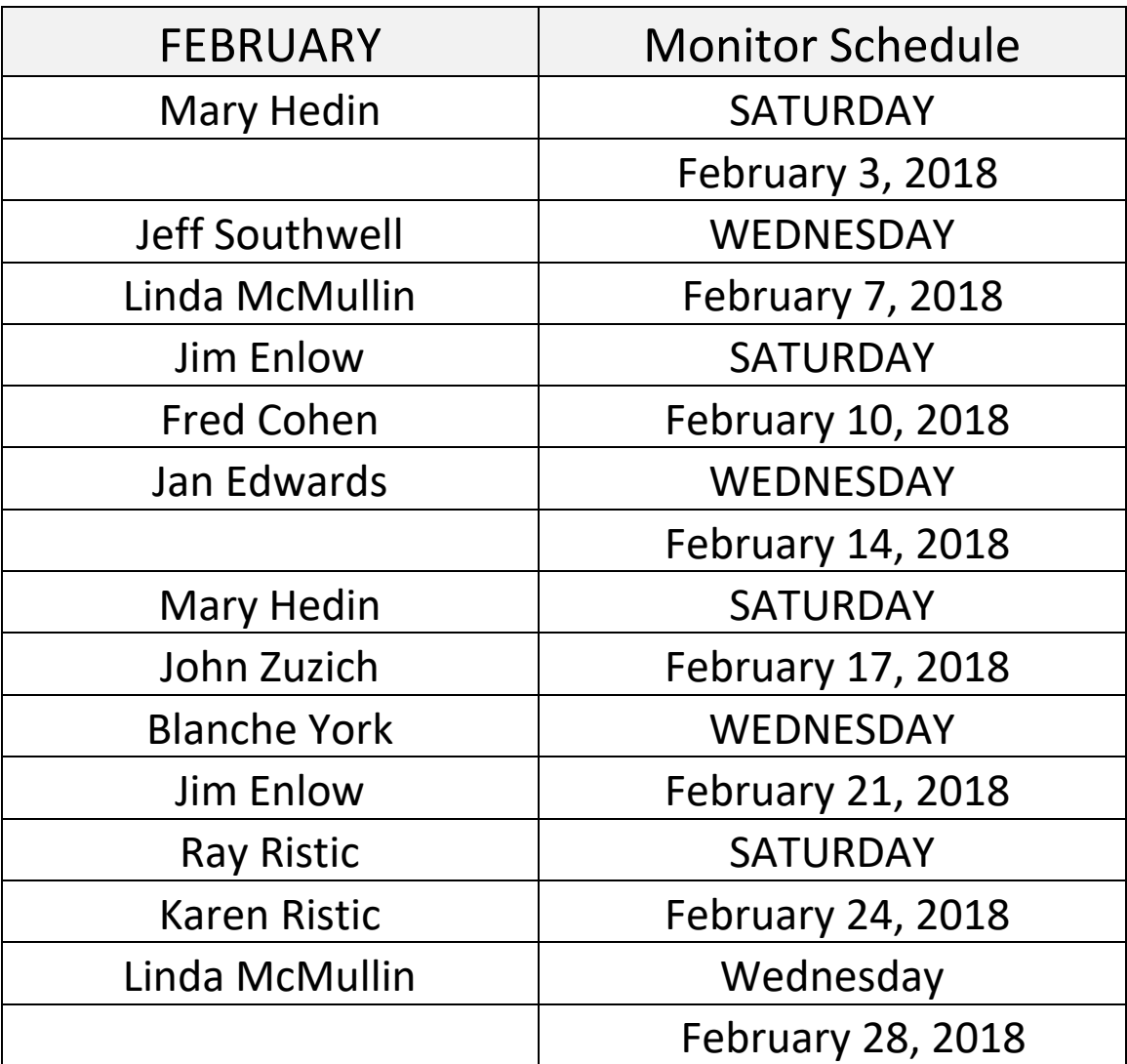